# **New England College Pilgrimage 2020 Student Presentation**

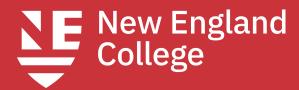

# Welcome Remarks by Dr. Michele Perkins, President of New England College

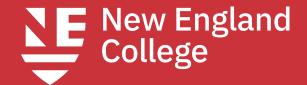

# **Enrollment Paperwork Office of Undergraduate Admission**

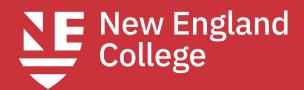

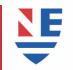

### **Enrollment Checklist**

#### **Admissions**

Complete enrollment forms in the enrollment portal (pilgrim.nec.edu/portal)

Housing/meal plan forms (if living on campus)

Roommate survey

Authorizations and agreements

Parent info

Missing person form

Student Emergency Contact Form

Photo ID

Submit Final high school transcript or proof of high school equivalency

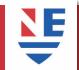

## Wellness Paperwork

Wellness (If Not Completed Already)
Submit forms through nec.medicatconnect.com using NEC username and password

**Health History Information Form** 

Wellness Implied Consent

**Tuberculosis Screening Form** 

**Immunization Forms** 

Covid test results (test must be taken after Aug 1st)

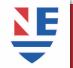

### **Financial Aid and Billing**

#### View financial aid and billing account in the MyNEC portal: nec.edu/mynecportal

- 1. Complete financial aid requirements by July 15
  - o Submit 20-21 FAFSA at studentaid.gov
  - o Complete tasks listed at nec.verifymyfafsa.com
  - o Complete Federal Direct Loan Master Promissory note at studentaid.gov
  - o Complete Federal Direct Loan Entrance Counseling exercise at studentaid.gov
- 2. Satisfy fall tuition payment by July 15
  - o Check or credit/debit card in MyNEC or call 603-428-2226
  - o TMS monthly payment plan at nec.afford.com
  - o Federal Parent PLUS loan at studentaid.gov
  - o Private student loan with any bank of choice
- 3. Insurance
  - o Student health plan- waive or enroll at crossagency.com/nec
  - o Tuition refund insurance- waive or enroll at GradGuard.com/COI/NEC
  - o Purchase student property insurance if interested at nssi.com

### Life in the times of COVID-19

with Dr. Wayne Lesperance, Vice President of Academic Affairs and Stan Horton, Director of Student Conduct

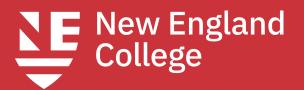

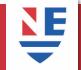

### **COVID-19 Information**

- Academic calendar
- Classroom protocols
- Staying safe at New England College
- Leaving campus
- Pilgrim's Promise

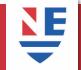

### **COVID-19 Information**

Stay up to date on all of the plans for returning in the fall at <a href="https://www.nec.edu/fall-plans">www.nec.edu/fall-plans</a>

You can review the Returning to Campus zoom webinar that was held on 7/8 as well

## IT Help Desk

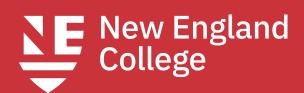

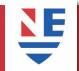

## IT Help Desk

### **Help Desk hours (Sept.-May)**

Monday-Friday 8:30am-5pm on campus, 5pm to 8pm remote

Saturday 8:30am-12:30pm remote

Summer Help Desk hours: Monday-Friday 8:30-4:30pm

Henniker Help desk – helpdesk@nec.edu 603-428-2350

Manchester Help desk – IADhelpdesk@nec.edu

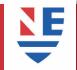

## IT Help Desk I NEC Email

You must sign into email first as this activates the other accounts. Email login (Outlook) – https://www.office.com

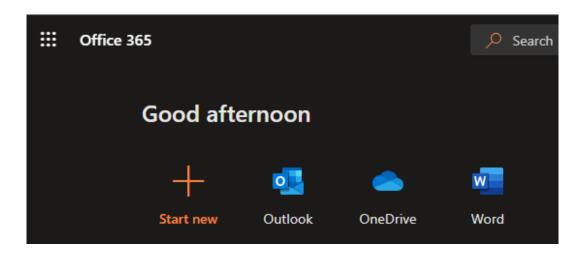

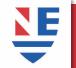

### IT Help Desk I NEC Email

Microsoft 365 uses Self Service Password Reset. You will be asked to enter your reset info the first time you sign into https://www.office.com

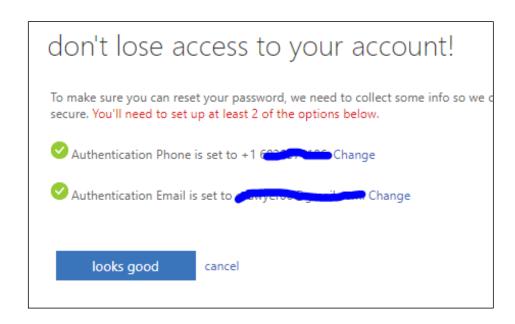

### Options Are:

- Mobile phone
- Another private email
- 3 security questions

Setup at least 2 of the 3 options

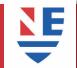

### IT Help Desk I NEC Password

Microsoft 365 uses Self Service Password Reset. You will be asked to enter your reset info the first time you sign into https://www.office.com

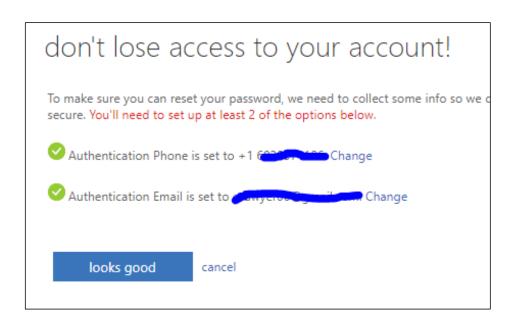

### Options Are:

- Mobile phone
- Another private email
- 3 security questions

Setup at least 2 of the 3 options

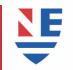

## IT Help Desk I MyNEC

Go to <a href="https://ssb1.always.nec.edu/">https://ssb1.always.nec.edu/</a>

Or go to the Students, Faculty & Staff page at:

https://nec.edu/students-faculty-staff/

### Students, Faculty & Staff

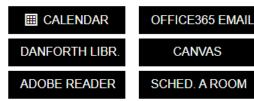

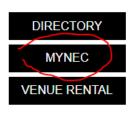

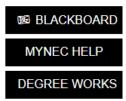

Your user ID is your Student ID #
Be sure to capitalize the letters.
Your PIN was sent in an email from Admissions.

| Click here for login support contacts. |                       |
|----------------------------------------|-----------------------|
| User ID:                               | UGβ46733 <sub>3</sub> |
| PIN:                                   | 3                     |
| Login                                  | Forgot PIN?           |

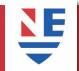

## IT Help Desk I MyNEC

If you are still not able to access MyNEC:

- Newly accepted undergraduate student:
   Office of Admissions 603.428.2223 | admission@nec.edu
- Newly accepted graduate/online student: graduateadmission@nec.edu
- Current/returning student:
  Registrar's Office 603.428.2203 | registrarsoffice@nec.edu

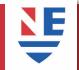

### IT Help Desk I Blackboard

- Go to <a href="https://nec.blackboard.com">https://nec.blackboard.com</a>
- You must sign into your NEC email to set your password before signing into Blackboard.
- Your username and password are the same as your email.
- If you cannot sign into Blackboard: Email helpdesk@nec.edu and include the title "Cannot Log into Blackboard"

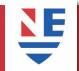

## IT Help Desk I ZOOM

Go to https://nec.zoom.us

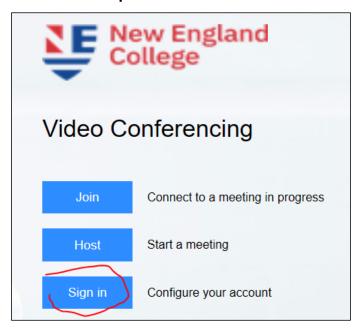

Sign in using your NEC email address and password.

Then complete your profile

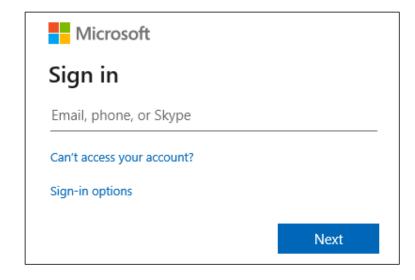

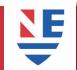

## IT Help Desk I Apogee

NEC has partnered with Apogee to provide wireless in the Residence Halls

Before arriving on campus, please setup your account at: www.MyResNet.com

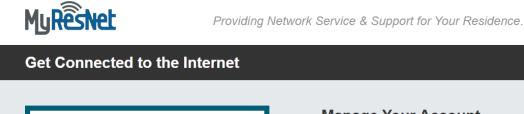

It's easy to get started.

Create an account, manage devices and get connected and online in no time.

Sign Up

Manage Your Account

Username:

Password:

Forgot Username or Password?

Login

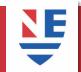

## IT Help Desk I Apogee

**APOGEE 24-HOUR SUPPORT** 

If you need any help registering or connecting your devices, a support representative is available 24 hours a day to assist you.

Call MyResNet support at

855-377-4156 for Henniker Campus

833-548-0090 for Manchester Campus

Email support@myresnet.com

Text ResNet to 84700

Chat live at www.MyResNet.com

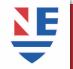

## IT Help Desk I Online Safety- Device

NEC requires your laptop to have Anti-virus protection enabled

Paid versions are better.

If you need to go with a free version, most 3<sup>rd</sup> party testers, along with PCMag and Macworld

recommend Sophos Home:

https://home.sophos.com/

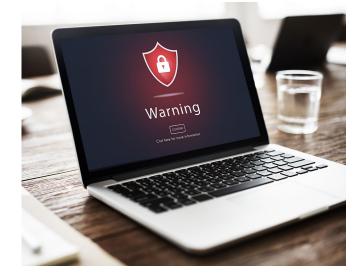

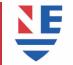

## IT Help Desk I Online Safety- Email

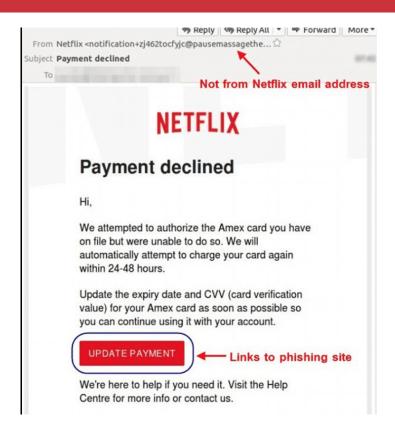

- Impersonation of popular brands
- Impersonate support
- Urgency, threats, FOMO, prizes
- Exploit high-profile events
- Claim is too good to be true
- Shortened or odd URLs
- Strange sender address

### The Office of Diversity and Inclusion

**India Barrows, Director Rowan Queathem, Assistant Director** 

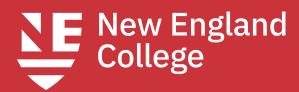

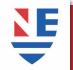

### **Mission Statement & Vision Statement**

#### **Mission Statement**

The Office of Diversity and Inclusion (ODI) is dedicated to providing intentional programs and services which enhance self-awareness, academic success, cross-cultural engagement, as well as encourage individual and collective advocacy. We will assist in creating an inclusive campus environment that fosters respect for each person, equity, appreciation for all cultures, and promote diverse ideas within the New England College community.

#### **Vision Statement**

The Office of Diversity and Inclusion (ODI) seeks to create an environment that is student-centered where all members build capacity for cross-cultural competence that serves as a catalyst for social justice.

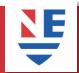

### What we do

- Create and facilitate cultural programs that are fun and/or educational
- Support the growing ALANA student network, LGBTQIA+ community members, and build allyship
- Meet with faculty, staff, and students on matters of diversity & inclusion

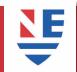

### **Our Framework**

- Define one's identity, understand intersectionality and articulate how these factors influence the college experience
- Practice personal accountability and develop meaningful peer relationships using effective intrapersonal/interpersonal skills within an academic and social environment
- Demonstrate effective cross-cultural communication proficiency that is applied daily when discussing the multiple dimensions of diversity
- Illustrate an understanding of social responsibility and civic participation that ignites social action
- Identify and explain the impact of systemic barriers placed on an individual and communities
- Use acquired knowledge about cultural diversity to make informed decisions
- Employ the Social Change Model in an effort to dismantle oppressive behaviors and systems

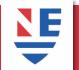

## **Cultural Heritage Celebrations**

- Bachata Night for Hispanic Heritage Month
- National Coming Out Day and Trans Day of Visibility
- The Intercultural Holiday Peace Gathering celebrating our rich diversity before the holiday season
- Martin Luther King Jr. Programming Series for Black History Month- 6 weeks of celebrating the legacy of MLK and the descendants and traditions of the African Diaspora
- The Women's Leadership Brunch for Women's History Month
- We co-host the Semi-Formal with the Multicultural Student Coalition
- Unity Graduation Brunch to celebrate all ALANA and LGBTQIA graduates with their affinity regalia

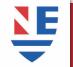

## **Affinity Groups we Advise**

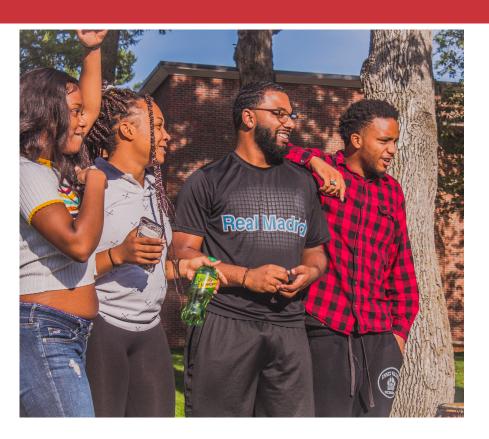

- Amazing Minority Girls Unite (AMGU)
- ► Multicultural Student Coalition
- ► My Brother's Keeper
- ► The Sisterhood
- Queer Straight Alliance
- West African Student Association
- ► The Rising Stars Dance Team

### **Academic Advising**

Ian Harmon, Director Liz Brennan, Assistant Director Willie Bregonzio, Student Success Coach Pat Corbett, Dean of Undergraduate Admissions

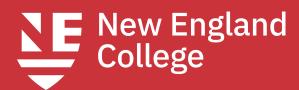

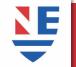

## What is Academic Advising at NEC?

### NEC has a shared advising model

- This means students have a staff and faculty advisor
- We offer students encouragement, support, and advice;
- Challenge students to set attainable goals;
- Assist students in realizing their academic potential;
- Help students as they create and leverage their student success plans

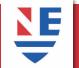

## What to Expect from Your Advisor

### You can expect your Academic Advisor to:

- Have establish office hours, be available for advising appointments, and expand hours during preregistration periods.
- Assist you to explore course offerings and career options by asking about your views, life goals and career interests, and by taking into account skills, academic performance, and the frequency of course offerings.
- Be familiar with the variety of degree and program offerings, departmental and core requirements.

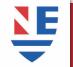

### First Year Student Success Plan

By creating your First Year Student Success Plan, you put yourself behind the wheel of your education and success by developing a personalized strategy for you to achieve your academic goals.

### Your Academic Success Plan will help you to:

- 1. Understand your choice to pursue your education at NEC, your educational experiences, and the tools you can use to be successful.
- 2. Recognize your strengths and discover areas that can be improved.
- 3. Ensure you know who your Student Success Coach or advisor is, and how they can best assist you.
- 4. Set-up specific academic achievements in your coursework at NEC.

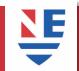

## Job Opportunity

### Peer Success Coaching Program:

The purpose of this new program is to provide peer-supported guidance for undergraduate students throughout their entire NEC experience. This program places emphasis on helping students identify obstacles to academic performance and assisting them in creating solutions for overcoming those challenges. This grant funded position aims to forward New England Colleges commitment to engage students not only academically, but socially and civically as well.

#### Some responsibilities include:

Act as a role model for successful academic strategies;

Act as a student resource for services available at the college;

Help plan and co-instruct training programs i.e. Time Management;

Help students develop study techniques, group processes, and individual academic strategies.

Connect students to campus resources & build community;

Promote social & academic success among students;

Help students foster connections between academic performance and their goals;

Engage students in becoming self-directed learners;

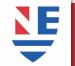

## How to Register using MyNEC

- 1. Go to <a href="https://mynec.nec.edu">https://mynec.nec.edu</a>
- 2. Click on: Enter Secure Area to Access Student and Faculty Services.
- 3. Enter your 8-character UG ID number and Pin. \*\*If you don't know your or ID, please contact: <a href="mailto:advising2@nec.edu">advising2@nec.edu</a> or registrarsoffice@nec.edu
- 4. Click on Student Services and Financial Aid.
- 5. Click on Registration.
- 6. Click Add/Drop Classes
- 7. Make sure Fall 2020 (15 Weeks) is selected.
- 8. From here, you will see blank boxes at the bottom of the screen in which you can enter the CRNs for the courses you need to take. Click on submit and the courses should be added unless the course(s) are full. If you have any issues, feel free to contact advising2@nec.edu or registrarsoffice@nec.edu

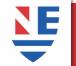

## **How to View Schedule in MyNEC**

- How to view schedule:
- Go to MyNEC: <a href="https://www.nec.edu/students-faculty-staff/">https://www.nec.edu/students-faculty-staff/</a>
- Enter Secure Area to Access Student and Faculty Services
- Enter User ID # (UG\_\_\_\_\_) and Pin
- Student Services & Financial Aid
- Registration:
- Student detail schedule

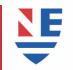

### **FAQs**

#### When and what is Add/Drop?

The period at the beginning of a term when students can sign up for new courses and drop courses for which they were previously registered is the add/drop period. Dropping or adding classes can affect your financial aid, scholarship status, or tuition cost.

#### Should I withdraw from a class?

Withdrawing from classes should be done after consulting with an advisor.

#### Should I change my major?

This important decision is yours to make so before you do have, a conversation with your advisor and family.

#### I want to graduate early, what do I do?

 Maximizing the credits you take while NEC will help with this, in addition to taking classes in optional terms (winter and summer). If you GPA is 3.50 or higher, you can go up to 20 credits per semester at no additional cost.

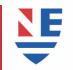

### **FAQs**

#### When and what is Add/Drop?

The period at the beginning of a term when students can sign up for new courses and drop courses for which they were previously registered is the add/drop period. Dropping or adding classes can affect your financial aid, scholarship status, or tuition cost.

#### Should I withdraw from a class?

Withdrawing from classes should be done after consulting with an advisor.

#### Should I change my major?

This important decision is yours to make so before you do have, a conversation with your advisor and family.

#### I want to graduate early, what do I do?

 Maximizing the credits you take while NEC will help with this, in addition to taking classes in optional terms (winter and summer). If you GPA is 3.50 or higher, you can go up to 20 credits per semester at no additional cost.

## What do I do Before Coming to Campus

Order textbooks from <a href="https://nec.ecampus.com/">https://nec.ecampus.com/</a>

Check email for communication about needed supplies from your instructors

Gather materials for learning

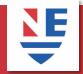

## **Questions**

What question do you have?

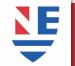

Arts and Design

3D Studies, Animation, Art (Fine Art and Media Arts), Ceramics, Comic Arts, Fine Art, Game and Digital Media Design, Graphic and Communication Design, Illustration, Photography, Printmaking, Theatre

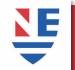

### Management

Accounting, Business Administration- Accounting, Marketing, Strategic Sales Management, Sport and Recreation Management, Computer Information Systems

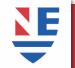

### Education

Elementary Education, Educational Communities, Kinesiology, Outdoor Education, Physical Education, Secondary Education-English, Secondary Education-Social Studies, Special Education, Theatre Education

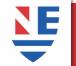

Natural and Social Sciences

Biology, Environmental Science, Environmental Studies and Sustainability, Health Science, Psychology-Human Services, and Psychology

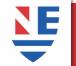

Natural and Social Sciences

Biology, Environmental Science, Environmental Studies and Sustainability, Health Science, Psychology-Human Services, and Psychology

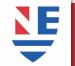

**Humanities** 

Communication Studies, Creative Writing, Criminal Justice, History, Integrated Studies in Philosophy and Literature, Political Science

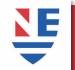

### All Division Meetings

Arts and Design- <a href="https://nec.zoom.us/j/94329783307">https://nec.zoom.us/j/94329783307</a>

Education- https://nec.zoom.us/j/95134399263

Humanities- https://nec.zoom.us/j/96903209735

Management- https://nec.zoom.us/j/96133762753

Natural and Social Sciences- https://nec.zoom.us/j/97090783766